# **Tutoriais Sistema RALweb 2024**

**ANN** Agência

Última atualização: 08/02/2023

# **Atualizações no Sistema RAL 2024**

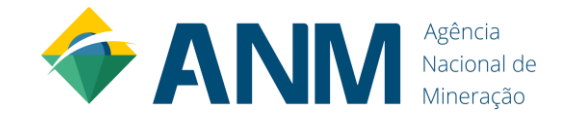

## **Principais atualizações**

- ✓ Opção de inserir a poligonal em "dados básicos da mina"
- ✓ Opção de inserir poligonal em "dados básicos da usina"
- ✓ Opção de inserir poligonal em "dados básicos do complexo" de água mineral
- ✓ Alteração na aba "Estruturas"
- ✓ Novo menu "Pilhas"
- ✓ Novo menu "Barragens"

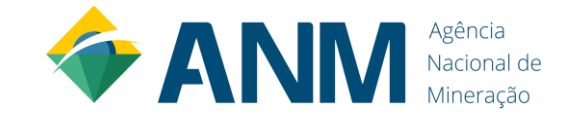

### **Opção de inserir a poligonal em "dados básicos da mina"**

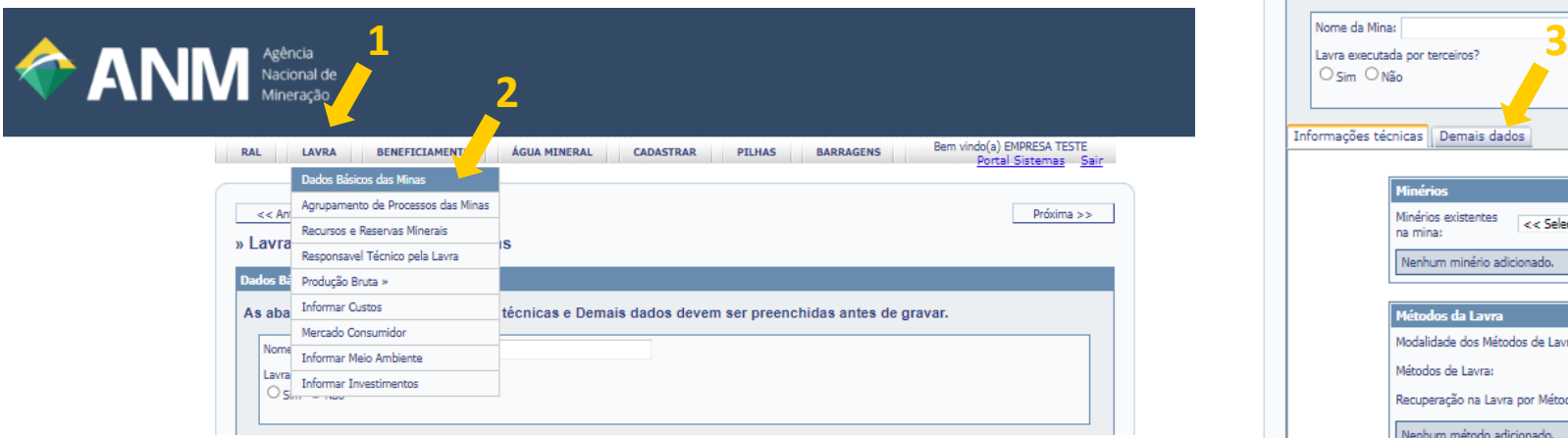

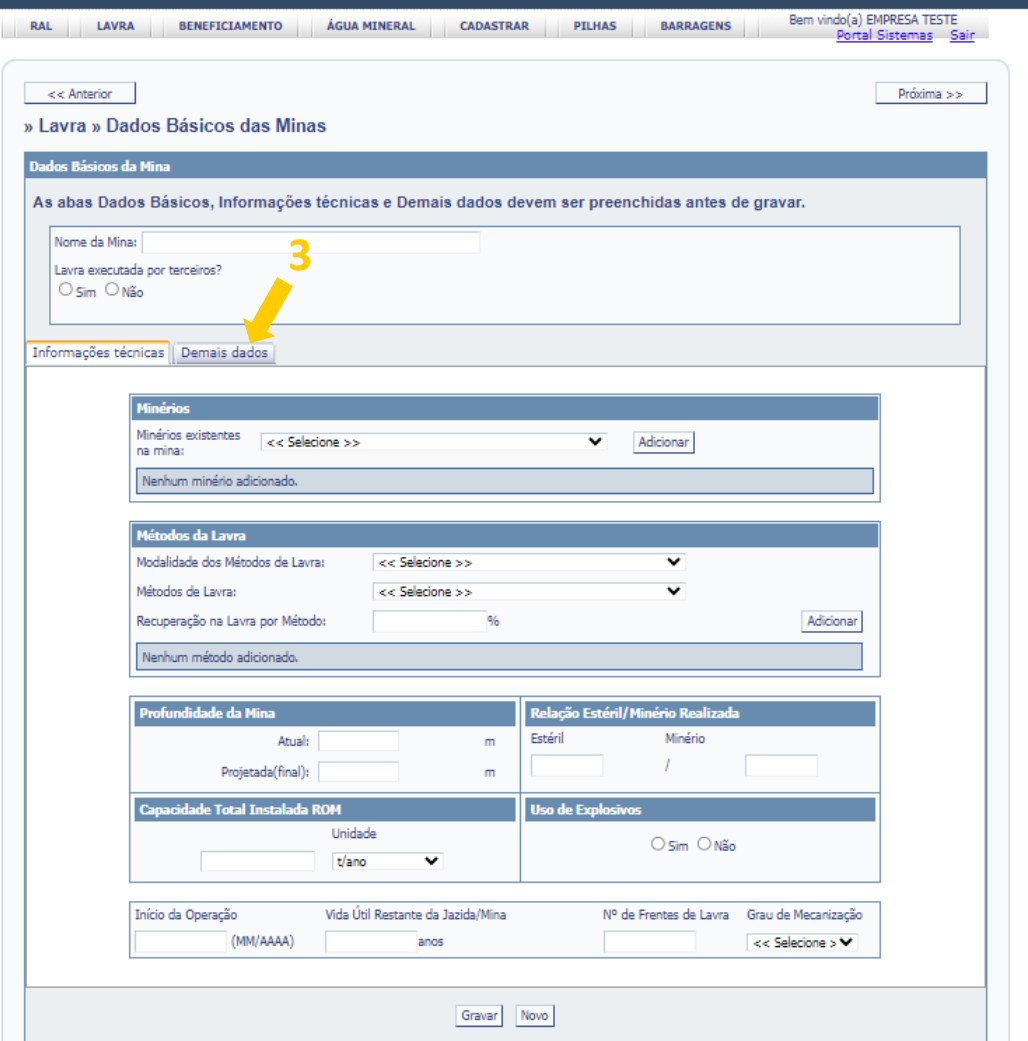

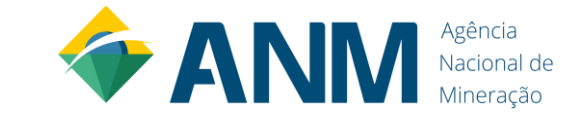

#### **Opção de inserir a poligonal em "dados básicos da mina"**

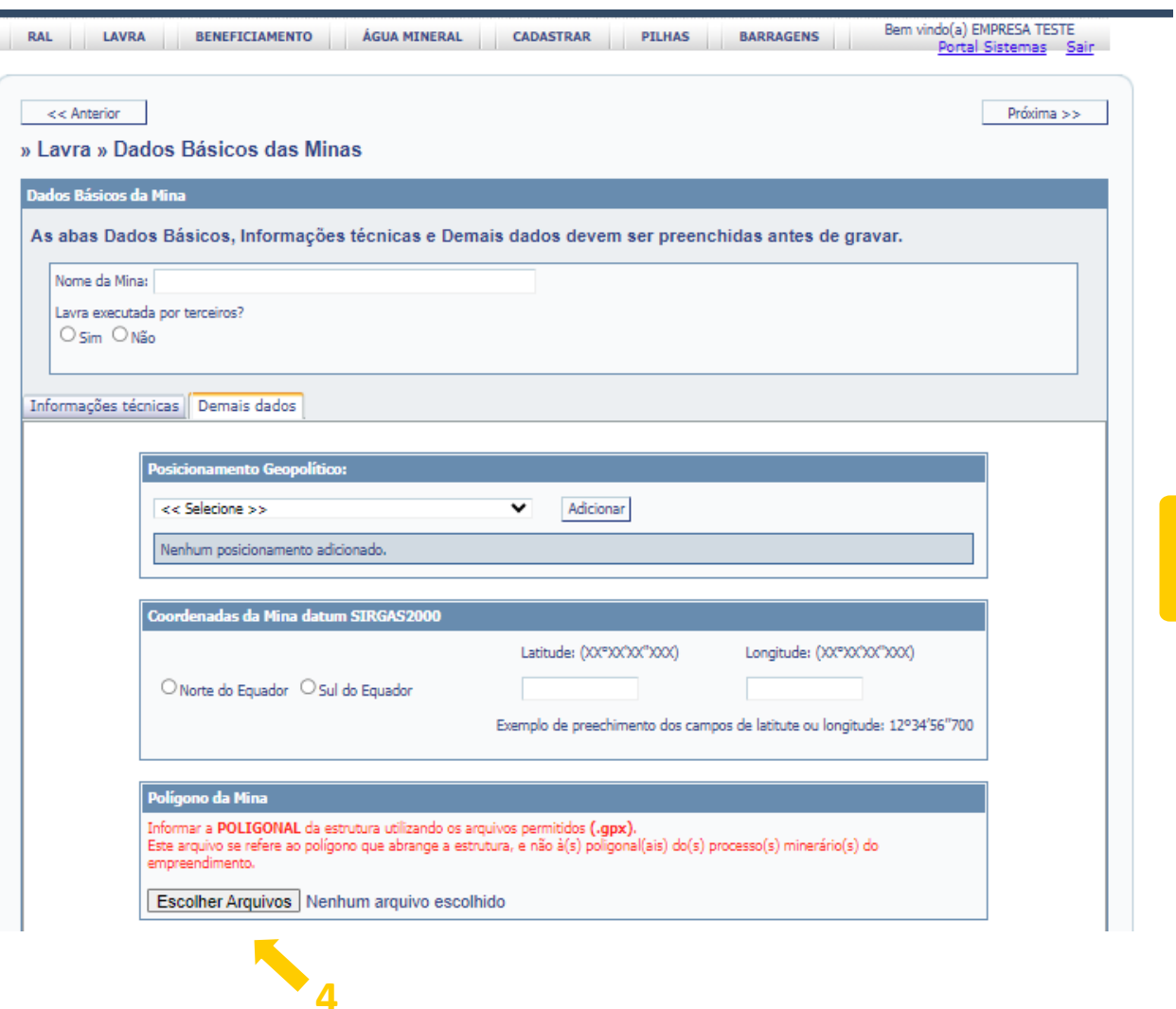

O arquivo a ser inserido é a poligonal da mina, e não a dos processos minerários relacionados.

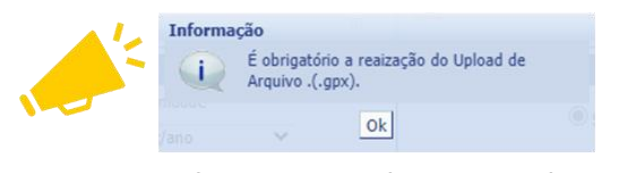

Não é possível gravar os Dados Básicos das Minas sem a inserção da poligonal.

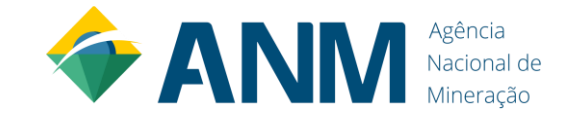

### **Opção de inserir a poligonal em "dados básicos da usina"**

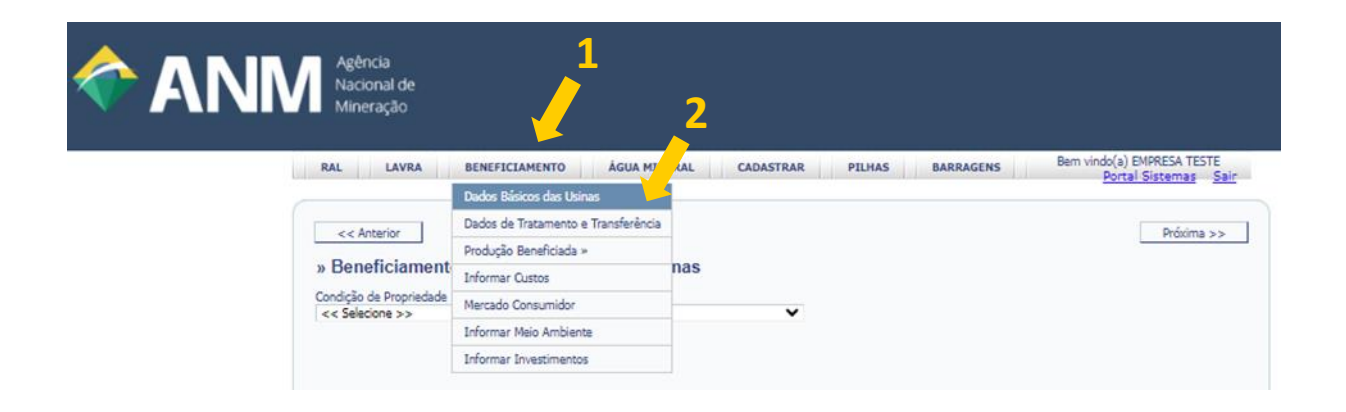

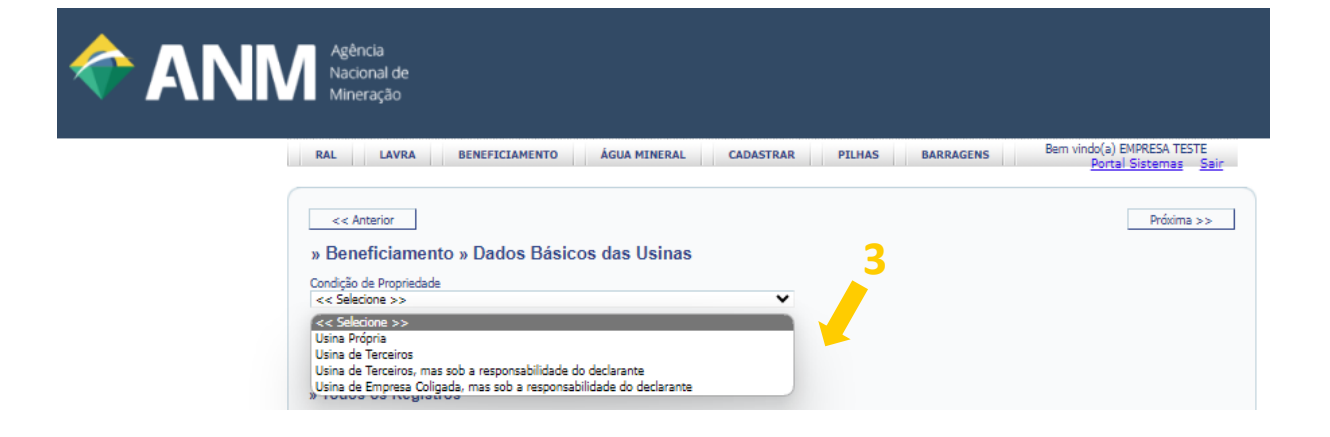

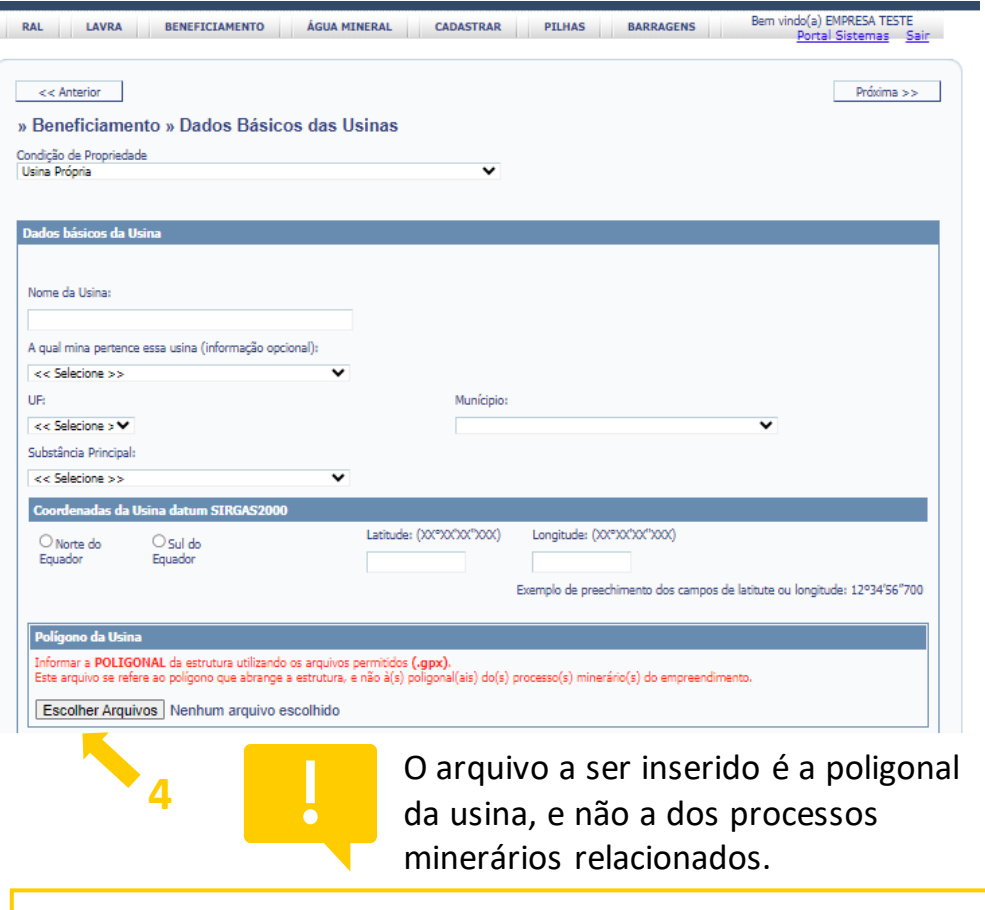

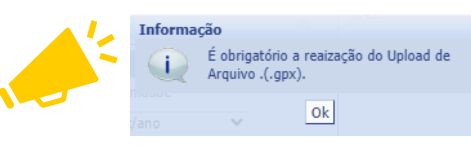

Não é possível gravar os Dados Básicos da Usina sem a inserção da poligonal.

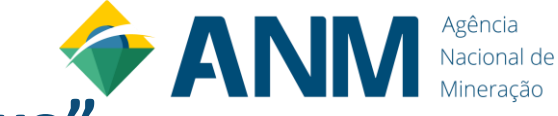

#### **Opção de inserir a poligonal em "dados básicos do complexo"**

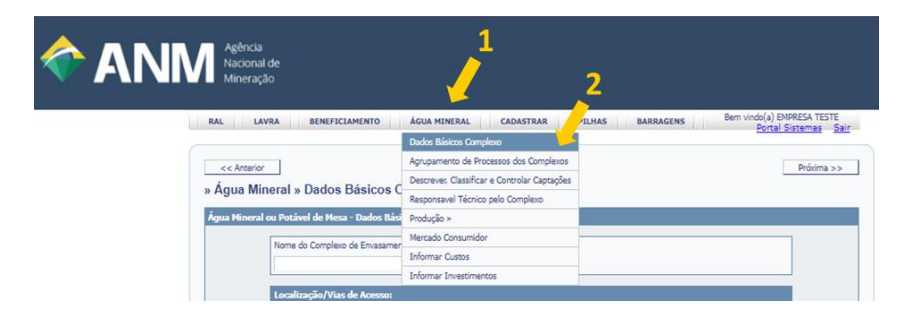

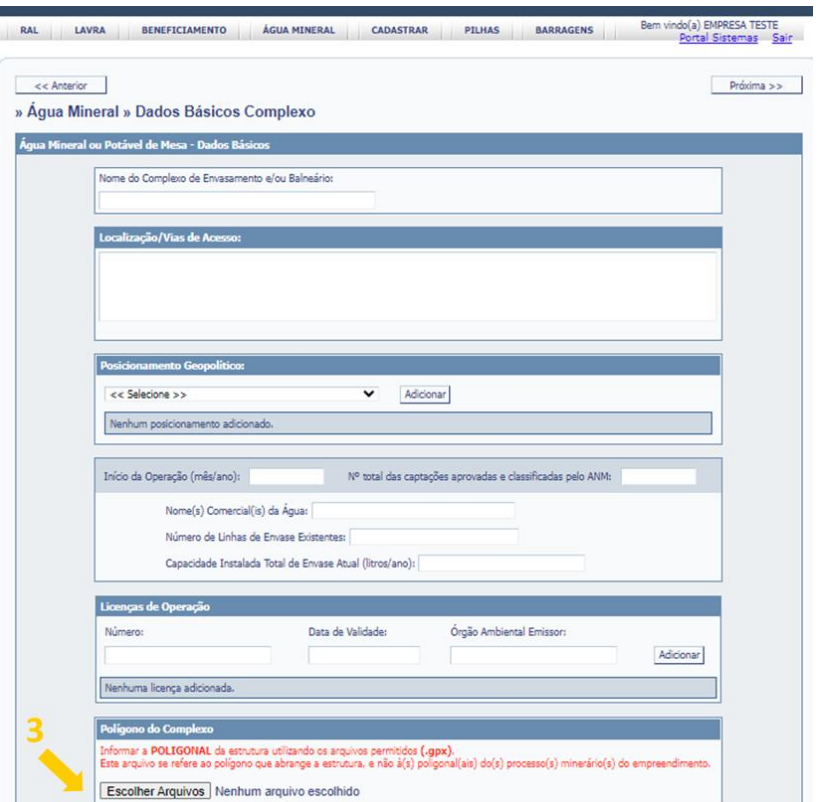

п

O arquivo a ser inserido é a poligonal do complexo de água mineral, e não a dos processos minerários relacionados.

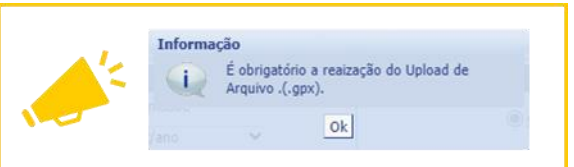

Não é possível gravar os Dados Básicos do Complexo sem a inserção da poligonal.

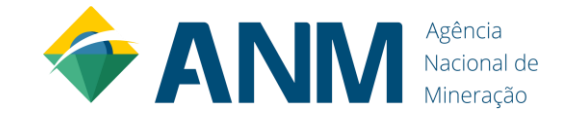

### **Alteração no menu "Estruturas"**

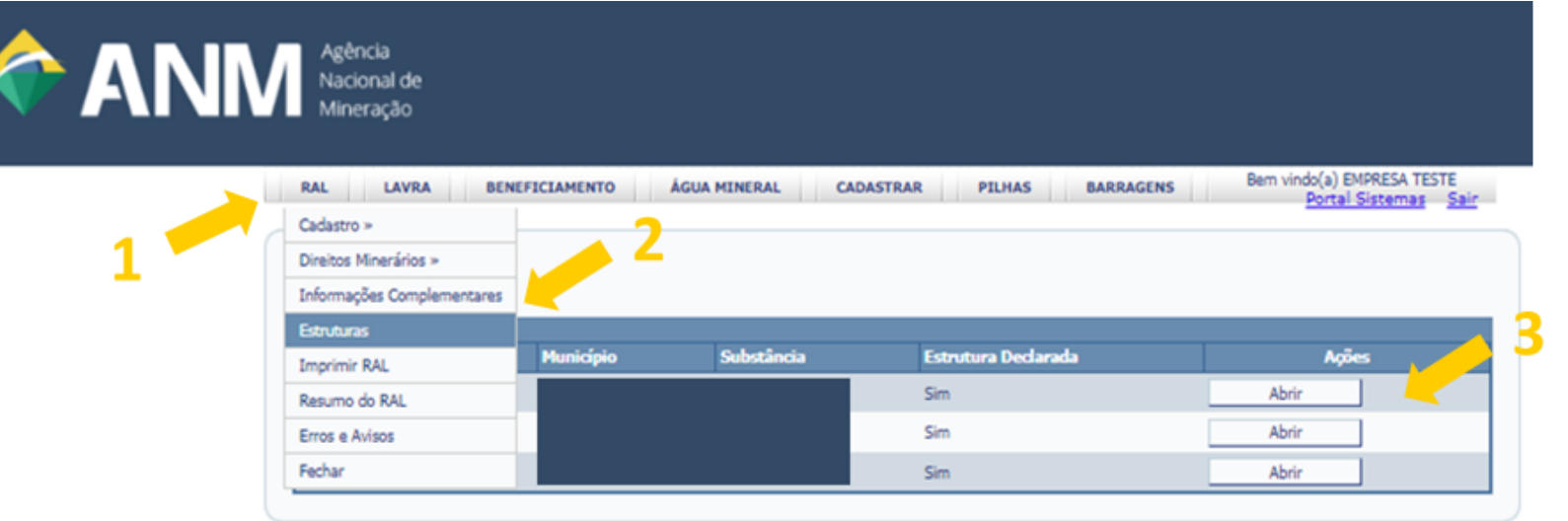

O início da aba "Estruturas" não foi alterado. Ainda é necessário que declare as estruturas para cada processo mineral declarado.

#### Informação

Atenção: devem ser declaradas as estruturas existentes, utilizadas durante o ano-base ou não, relacionadas a cada combinação de processo minerário, UF, município e substância apresentadas.

 $0k$ 

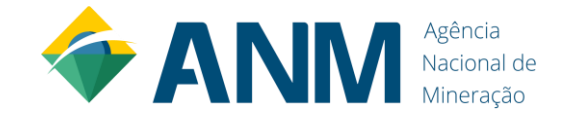

#### **Alteração no menu "Estruturas"**

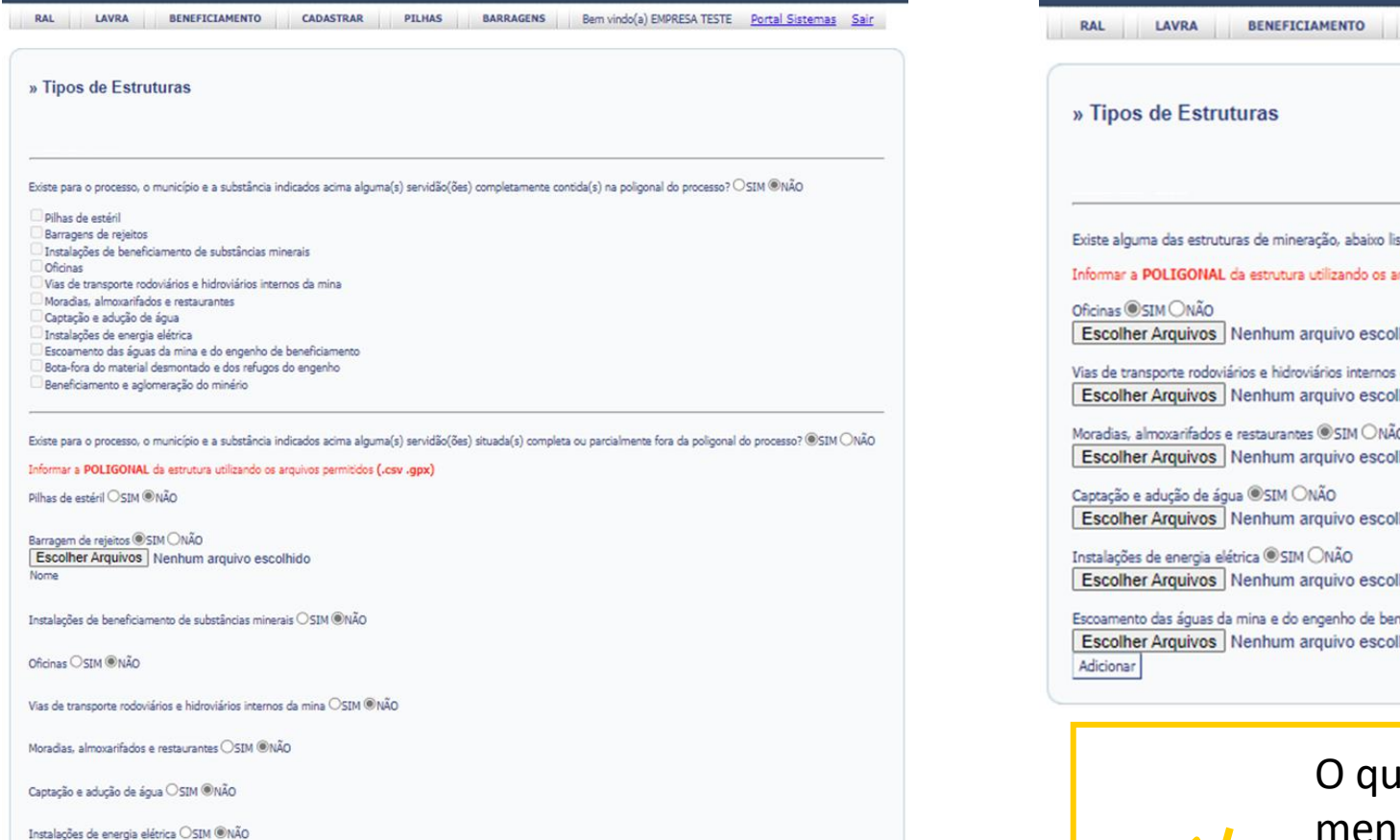

**Anterior Atual (2024)**

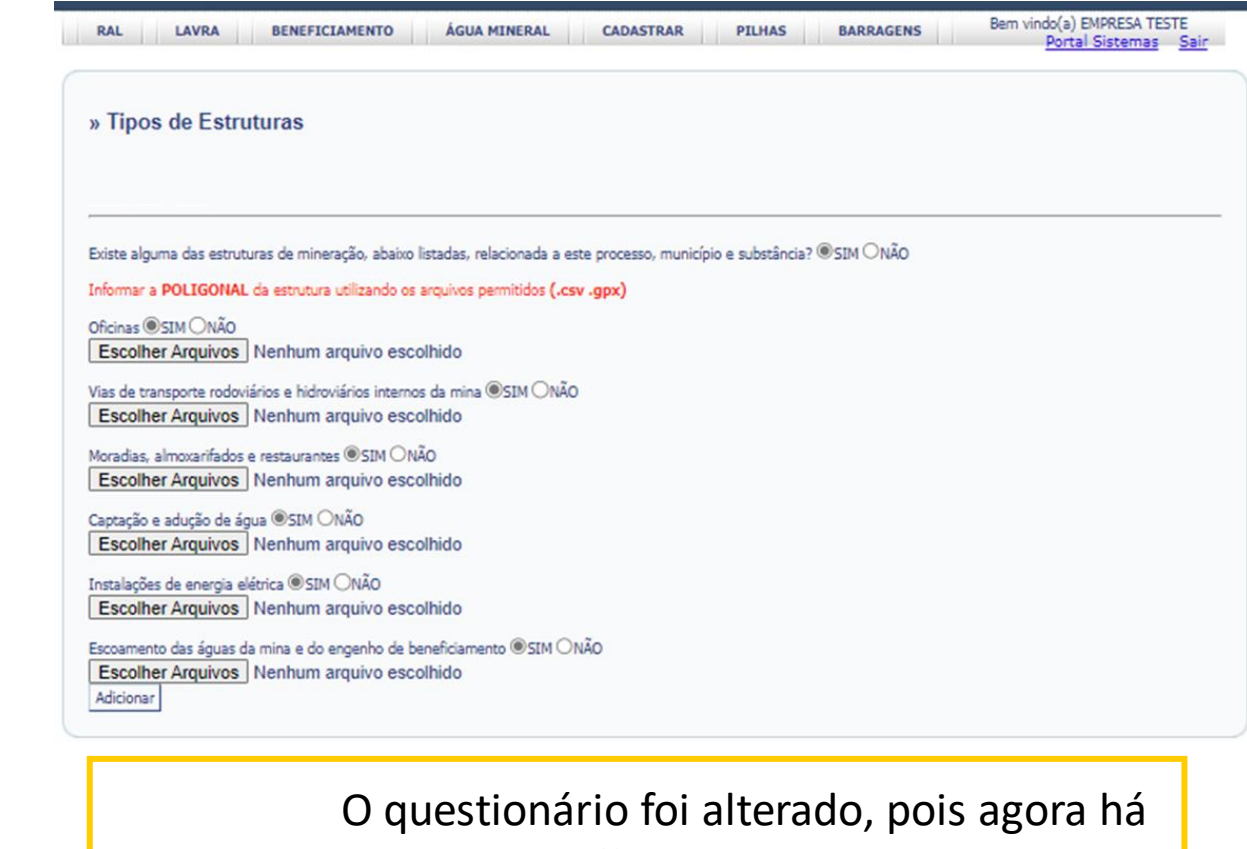

menus específicos para pilhas e barragens. É importante inserir os arquivos referentes às estruturas declaradas (ponto, linha ou polígono).

Adicionar

Escoamento das águas da mina e do engenho de beneficiamento  $\bigcirc$ SIM  $@N\tilde{A}O$ Bota-fora do material desmontado e dos refugos do engenho  $\bigcirc$ SIM  $\circledast$ NÃO

Beneficiamento e aglomeração do minério  $\bigcirc$ SIM  $@N\tilde{4}O$ 

 $\mathbf{v}$ 

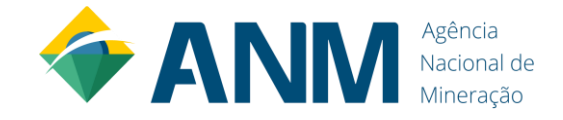

## **Pilhas**

do RAL

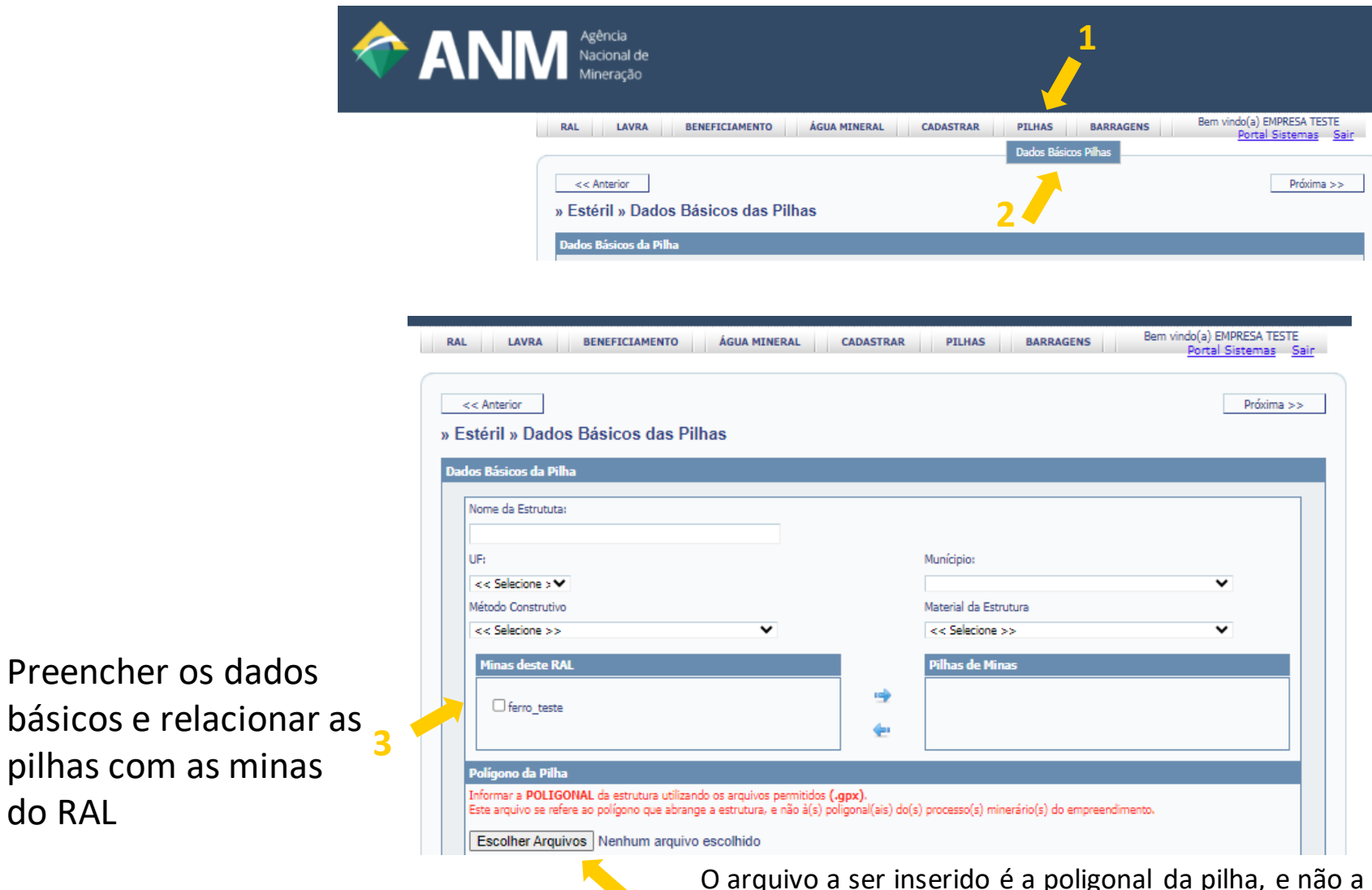

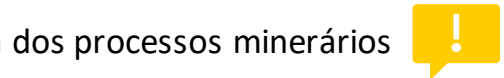

**4** relacionados.

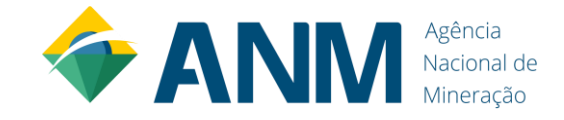

## **Pilhas**

Preencher os dados operacionais

Preencher os demais dados da pilha

Inserir as informações de caracterização Físico/Química dos materiais depositados na pilha.

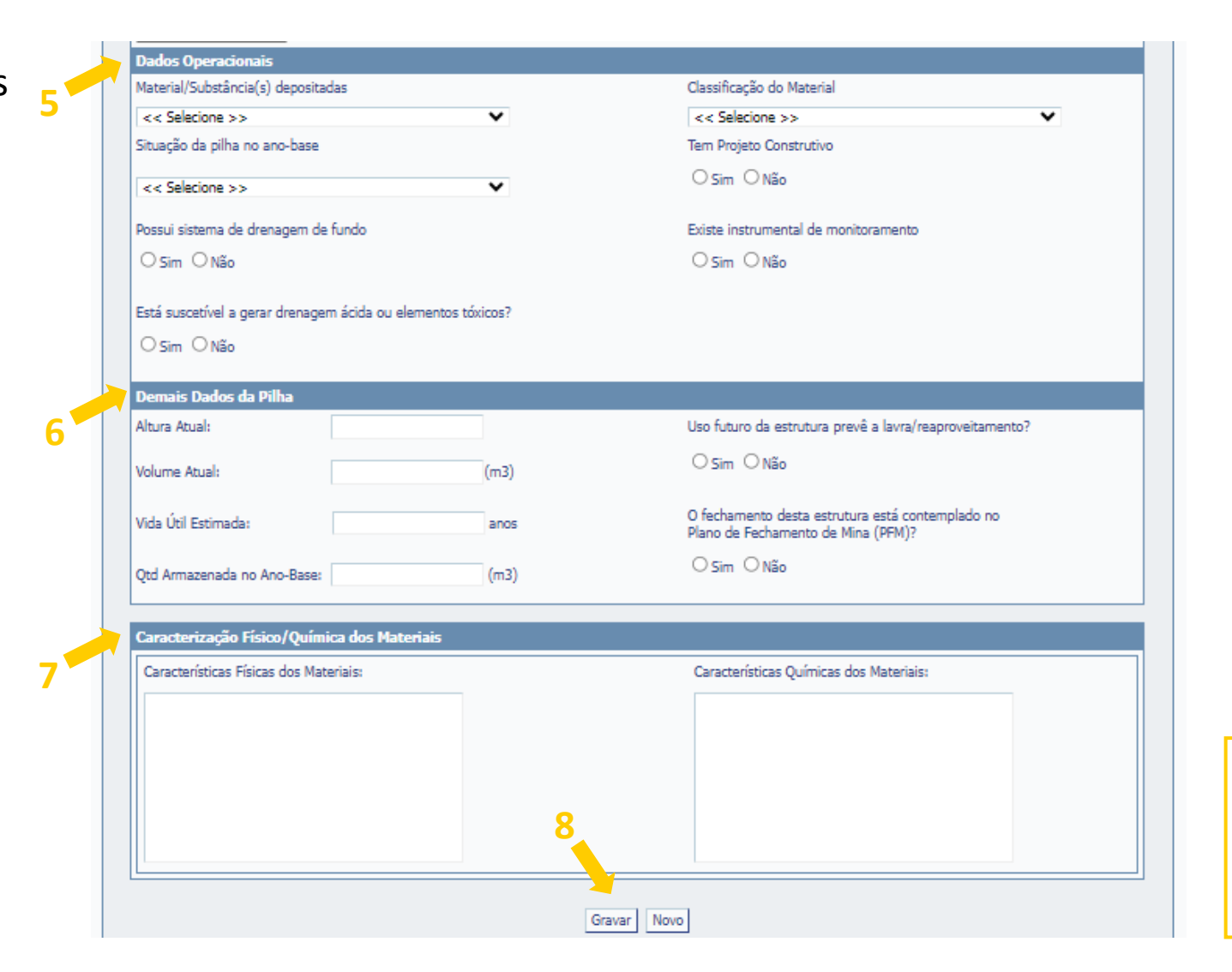

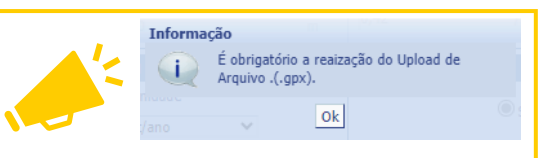

Não é possível gravar os Dados Básicos da pilha sem a inserção da poligonal.

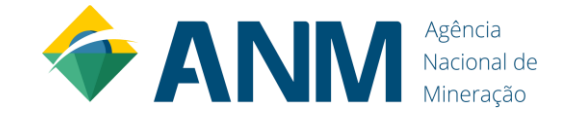

## **Barragens**

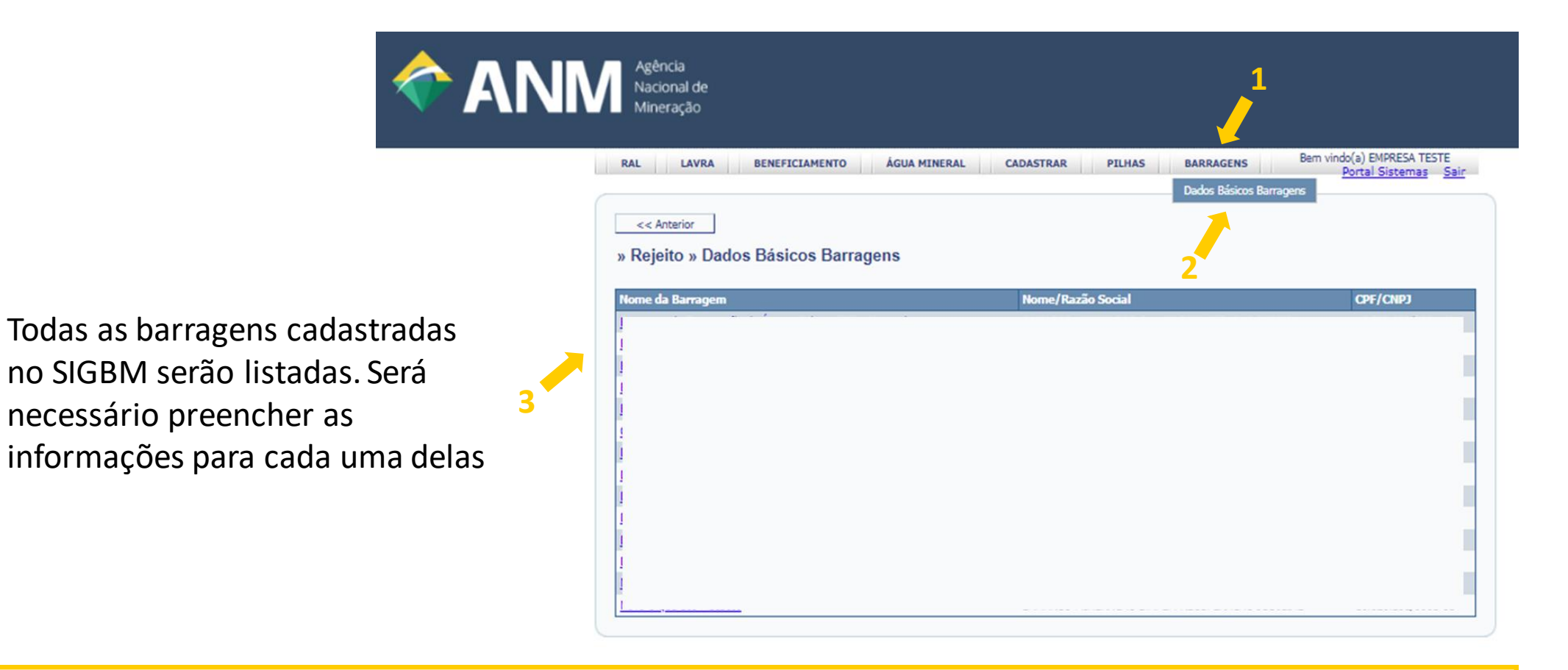

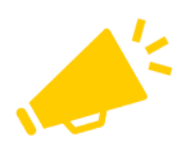

Quando não houver barragem cadastrada no SIGBM, aparecerá a mensagem de nenhuma barragem encontrada.

 $<<$  Anterior

» Rejeito » Dados Básicos Barragens

Nenhuma barragem encontrada.

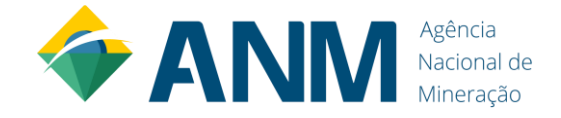

### **Barragens**

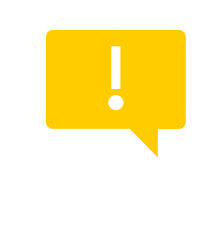

As informações do item "Dados Básicos da Barragem" são importadas do SIGBM, não sendo editável. Assim, qualquer divergência com a condição atual da estrutura, alterar no SIGBM.

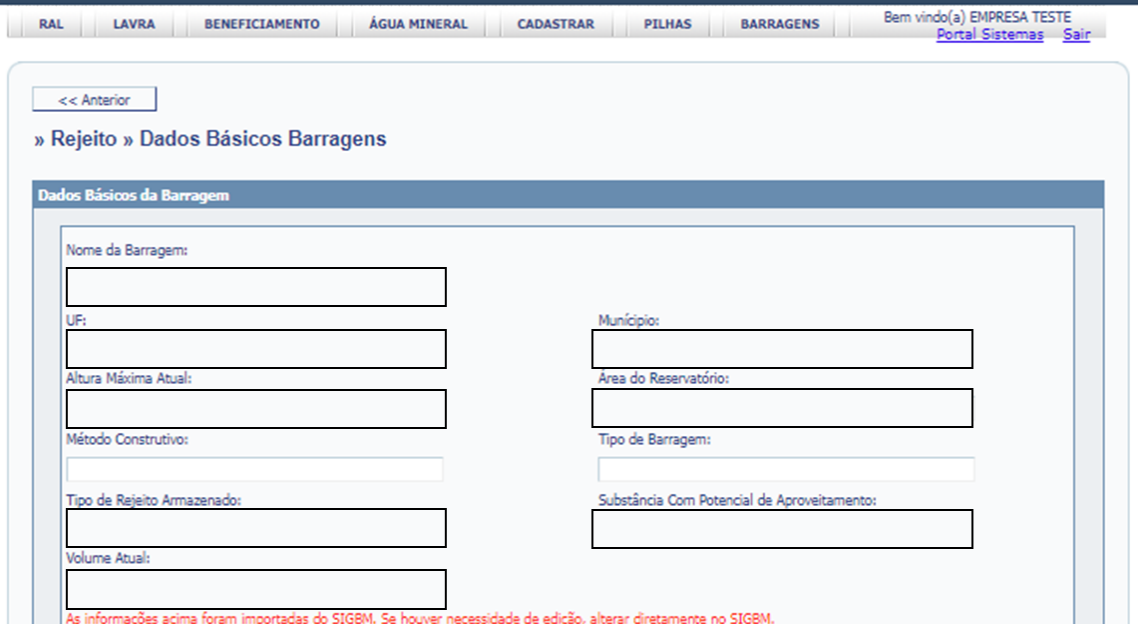

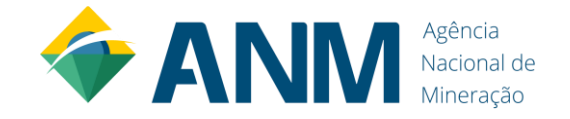

Preencher os demais dados da barragem.

Material/Substância(s) depositadas:

e reintegração ao meio ambiente

Características Químicas dos Materiais:

Uso futuro da estrutura prevê a lavra/reaproveitamento

Uso futuro da estrutura prevê descaracterização dos depósitos

<< Selecione >>

Osim ONão

O Sim O Não

**8**

É obrigatório a reaização do Upload de<br>Arquivo .(.gpx).  $\boxed{ok}$ 

nformação

Gravar Novo

**6**

 $\checkmark$ 

### **Barragens**

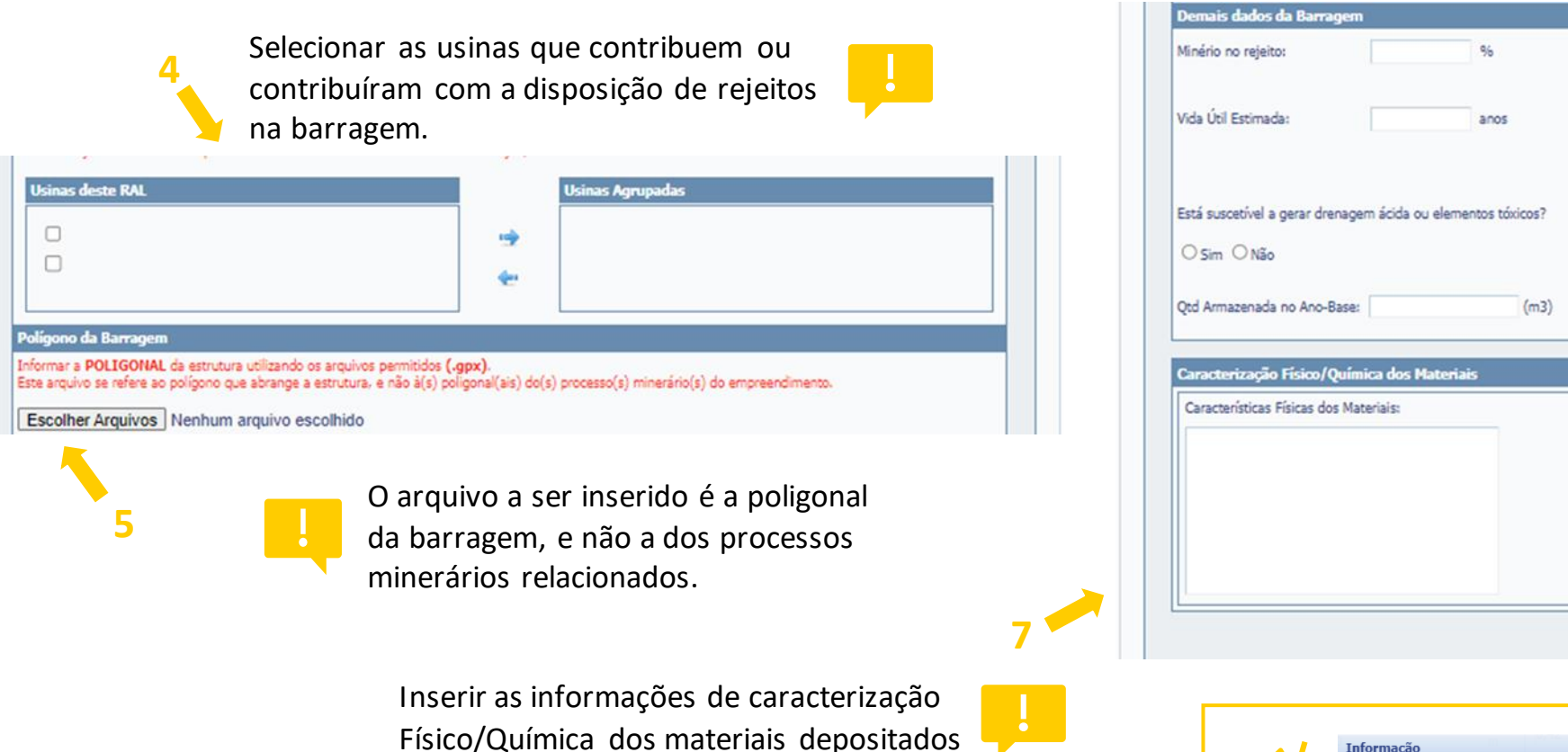

na barragem.

Não é possível gravar os Dados Básicos da barragem sem a inserção da poligonal.

# **Orientações sobre o envio de arquivos na extensão .gpx**

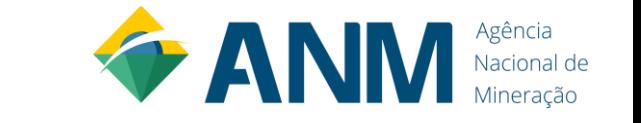

## **Erro ao carregar arquivos .gpx**

Recentemente, identificamos que alguns usuários do Sistema RALweb estão enfrentando desafios ao carregar arquivos na extensão .gpx.

Os arquivos .gpx são cruciais para mapear os contornos das suas estruturas no Sistema RALweb. No entanto, dois problemas principais têm sido identificados:

- ✓ Polígono Não Fechado: O sistema está programado para verificar a integridade do polígono, emitindo uma mensagem de erro se o arquivo .gpx não representar um polígono completamente fechado.
- ✓ Inconsistência nos Vértices: Mesmo que o polígono esteja fechado, uma mensagem de erro pode aparecer se os vértices do polígono não tiverem o mesmo número de casas decimais.

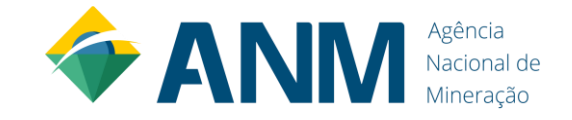

Próxima >>

## **Erro ao carregar arquivos .gpx**

 $<<$  Anterior

- Dentre as atualizações do Sistema RALweb, tem-se a obrigação de incluir o polígono (contorno) das estruturas: Mina, Usina, Pilha e Barragem;
- ✓ O arquivo deve ser inserido na extensão .gpx;
- ✓ O Sistema está programado para emitir uma mensagem de erro quando o arquivo inserido não representar um polígono fechado;
- ✓ No entanto, a mesma mensagem de erro aparece quando os vértices do polígono não possuem o mesmo número de casas decimais (ver imagem no próximo slide).

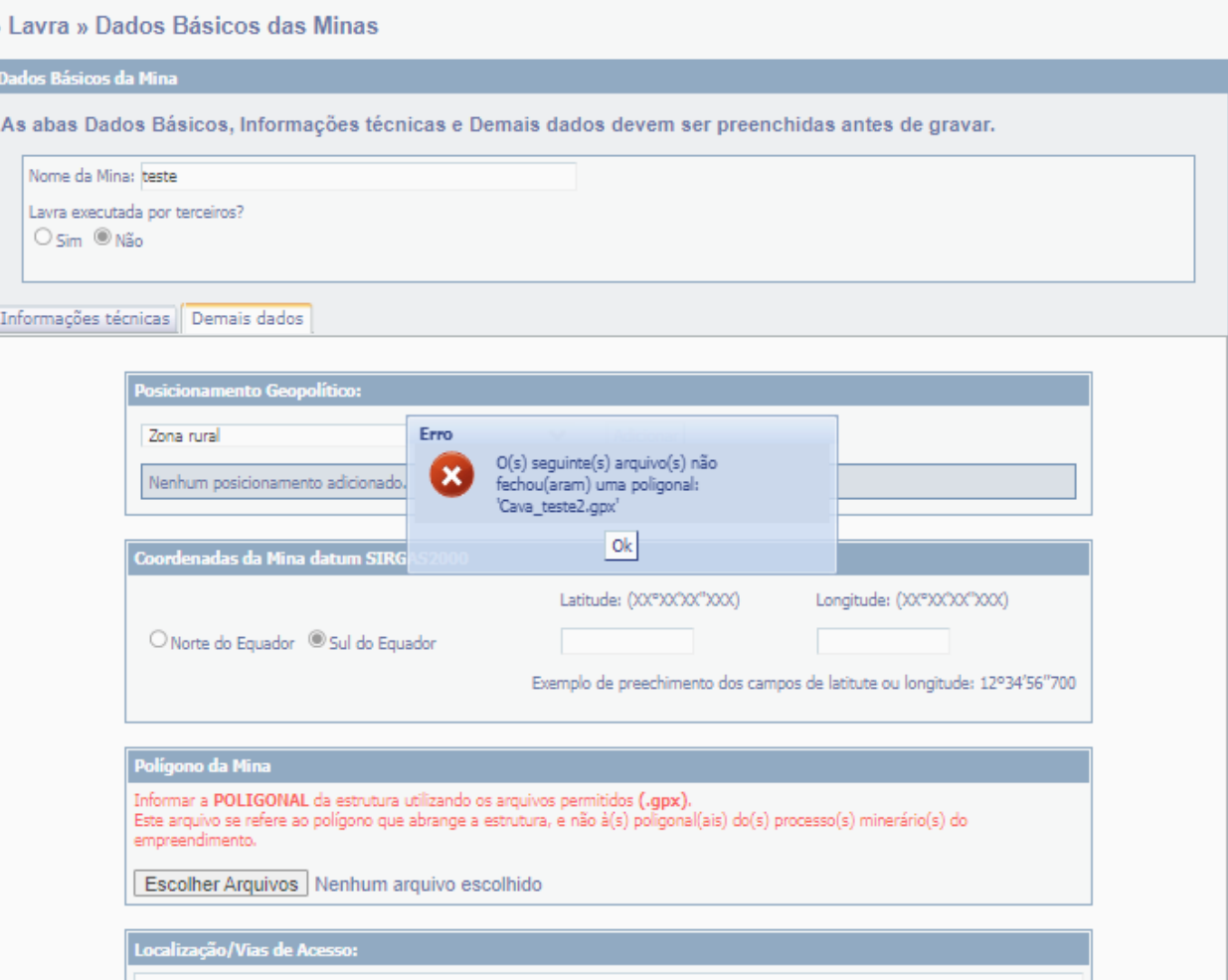

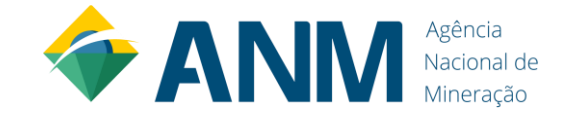

### **Erro ao carregar arquivos .gpx**

#### Arquivo com números de casas decimais diferentes = mensagem de erro

<?xml version="1.0" encoding="UTF-8" standalone="no?> Kqpx xmlns="http://www.topografix.com/GPX/1/1" creator="GPS TrackMaker" ve <metadata><link href="http://www.trackmaker.com"><text>Geo Studio Tecnolog ktrk>  $\langle$ name>8371955</name> ktrkseq>

#### <trkpt lat="-32.0500910" lon="-52.9883370"><ele>0.000000</ele></trkpt> <trkpt lat="-32.0522550" lon="-52.9883370"><ele>0.000000</ele></trkpt> <trkpt lat="-32.0522550" lon="-52.9893960"><ele>0.000000</ele></trkpt> <trkpt lat="-32.0524360" lon="-52.9893960"><ele>0.000000</ele></trkpt> <trkpt lat="-32.0524360" lon="-52.9905070"><ele>0.000000</ele></trkpt> <trkpt lat="-32.0526160" lon="-52.9905070"><ele>0.000000</ele></trkpt> <trkpt lat="-32.0526160" lon="-52.991090"><ele>0.000000</ele></trkpt> <trkpt lat="-32.0527060" lon="-52.991090"><ele>0.000000</ele></trkpt> <trkpt lat="-32.0527060" lon="-52.9919370"><ele>0.000000</ele></trkpt> <trkpt lat="-32.0518040" lon="-52.9919370"><ele>0.000000</ele></trkpt> <trkpt lat="-32.0518040" lon="-52.9917250"><ele>0.000000</ele></trkpt> <trkpt lat="-32.0512630" lon="-52.9917250"><ele>0.000000</ele></trkpt> <trkpt lat="-32.0512630" lon="-52.9914070"><ele>0.000000</ele></trkpt> <trkpt lat="-32.0506320" lon="-52.9914070"><ele>0.000000</ele></trkpt> <trkpt lat="-32.0506320" lon="-52.990560"><ele>0.000000</ele></trkpt> <trkpt lat="-32.0504060" lon="-52.990560"><ele>0.000000</ele></trkpt> <trkpt lat="-32.0504070" lon="-52.989290"><ele>0.000000</ele></trkpt> <trkpt lat="-32.0501810" lon="-52.989290"><ele>0.000000</ele></trkpt> <trkpt lat="-32.0501810" lon="-52.9888130"><ele>0.000000</ele></trkpt> <trkpt lat="-32.0500910" lon="-52.98881\$0"><ele>0.000000</ele></trkpt> <trkpt lat="-32.0500910" lon="-52.9883370"><ele>0.000000</ele></trkpt> </trkseq>  $\langle$ /trk>

 $\langle$ /qpx>

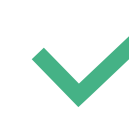

Arquivo com números de casas decimais iguais = aceito pelo Sistema

<?xml version="1.0" encoding="UTF-8" standalone="no"?>

<metadata><link href="http://www.trackmaker.com"><text>Geo Studio Tecnolog ⊟<trk>

 $<$ name>8371955</name>

#### ∄<trkseg>

<trkpt lat="-32.0500910" lon="-52.9883370"><ele>0.000000</ele></trkpt> <trkpt lat="-32.0522550" lon="-52.9883370"><ele>0.000000</ele></trkpt> <trkpt lat="-32.0522550" lon="-52.9893960"><ele>0.000000</ele></trkpt> <trkpt lat="-32.0524360" lon="-52.9893960"><ele>0.000000</ele></trkpt> <trkpt lat="-32.0524360" lon="-52.9905070"><ele>0.000000</ele></trkpt> <trkpt lat="-32.0526160" lon="-52.9905070"><ele>0.000000</ele></trkpt> <trkpt lat="-32.0526160" lon="-52.9910900"><ele>0.000000</ele></trkpt> <trkpt lat="-32.0527060" lon="-52.9910900"><ele>0.000000</ele></trkpt> <trkpt lat="-32.0527060" lon="-52.9919370"><ele>0.000000</ele></trkpt> <trkpt lat="-32.0518040" lon="-52.9919370"><ele>0.000000</ele></trkpt> <trkpt lat="-32.0518040" lon="-52.9917250"><ele>0.000000</ele></trkpt> <trkpt lat="-32.0512630" lon="-52.9917250"><ele>0.000000</ele></trkpt> <trkpt lat="-32.0512630" lon="-52.9914070"><ele>0.000000</ele></trkpt> <trkpt lat="-32.0506320" lon="-52.9914070"><ele>0.000000</ele></trkpt> <trkpt lat="-32.0506320" lon="-52.9905600"><ele>0.000000</ele></trkpt> <trkpt lat="-32.0504060"-lon="-52.9905600"><ele>0.000000</ele></trkpt> <trkpt lat="-32.0504070" lon="-52.9892900">{ele>0.000000</ele></trkpt> <trkpt lat="-32.0501810" lon="-52.9892900">{ele>0.000000</ele></trkpt> <trkpt lat="-32.0501810" lon="-52.9888130">{ele>0.000000</ele></trkpt> <trkpt lat="-32.0500910" lon="-52.9888130"><ele>0.000000</ele></trkpt> <trkpt lat="-32.0500910" lon="-52.9883370"><ele>0.000000</ele></trkpt> </trkseq> </trk>  $\frac{1}{2}$ 

SUGESTÃO PARA EVITAR ESTE ERRO: baixar o programa *TrackMaker* (versão grátis). Importar seu arquivo .shp ou .kml e exportar em formato .gpx

**Superintendência de Fiscalização – SFI Coordenação de Fiscalização da Atividade Mineral - COFAM**

Dúvidas: ral@anm.gov.br

 $\sqrt{\omega'}$ 

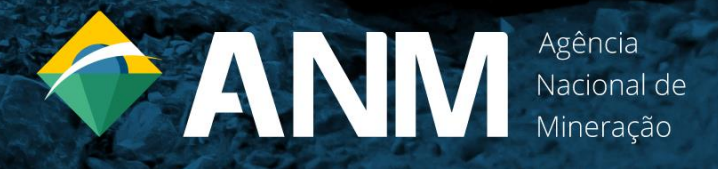

Atendimentos: agendar via Serviço de Atendimento ao Usuário (atendimento@anm.gov.br)